## brother

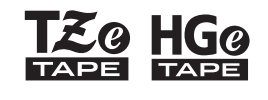

Ptouch

*E110* **Руководство пользователя**

**Русский**

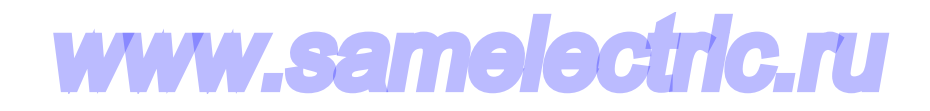

## brother

 $\frac{Z_{\odot}}{Z_{\odot}}$  HGe

Ptouch

## *E110* **Руководство пользователя**

## **Русский**

Благодарим за приобретение устройства для печати наклеек Brother P-touch!

С помощью устройства Brother P-touch вы можете создавать разнообразные самоклеящиеся наклейки.

В этом устройстве для печати наклеек P-touch используются ленты Brother TZe или HGe. Выпускаются кассеты с лентами TZe и HGe разных цветов и размеров. Полный перечень лент, совместимых с устройством для печати наклеек P-touch, см. на веб-сайте по адресу **[www.brother.com](http://www.brother.com)**

Перед использованием устройства для печати наклеек P-touch прочитайте данное руководство, а также руководство по безопасности устройства, входящее в комплект поставки. После прочтения сохраните данное руководство в надежном месте.

#### **НАЧАЛО РАБОТЫ 1**

## <span id="page-1-0"></span>**Установка источника питания и кассеты с лентой**

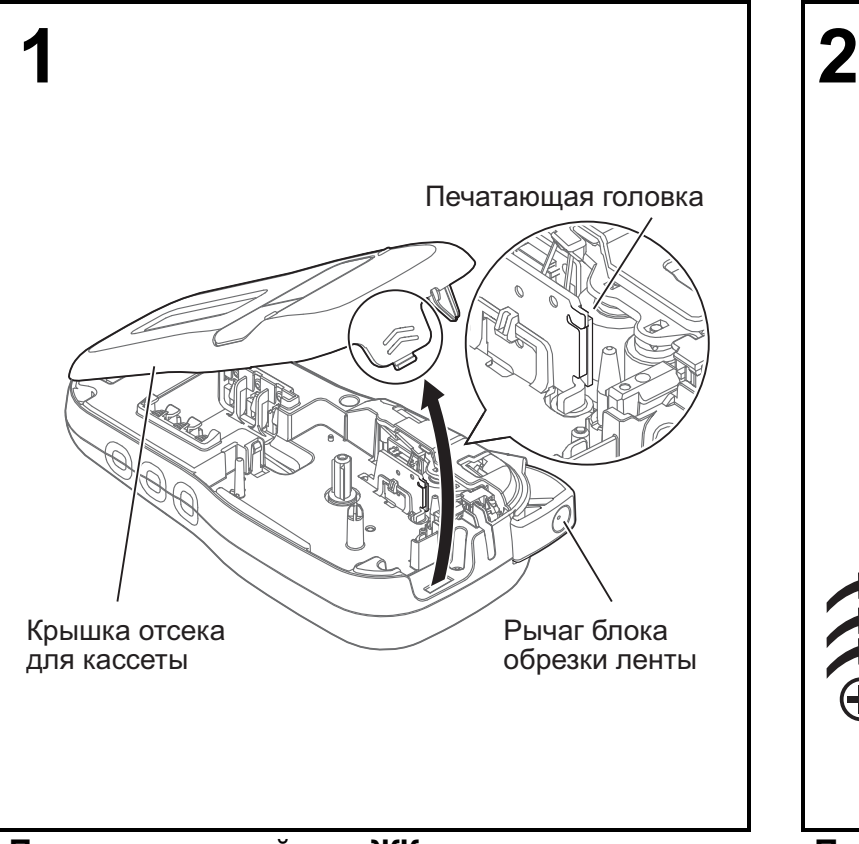

**Поверните устройство ЖК-дисплеем вниз и откройте крышку отсека для кассеты, нажав на рифленый выступ и двигая крышку в направлении, показанном стрелкой на иллюстрации.** 

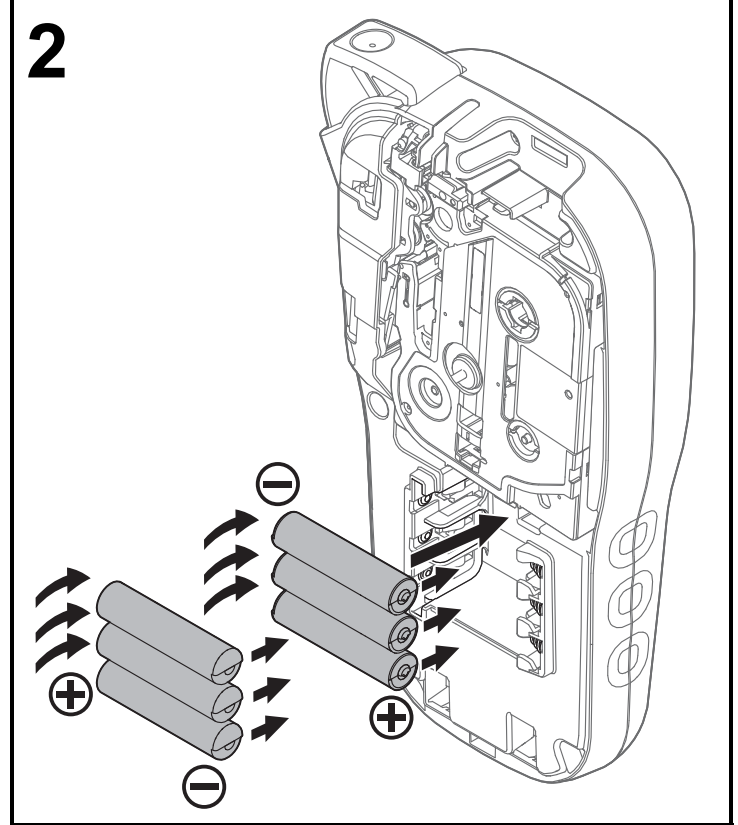

Версия 0

**Перед заменой батарей или кассет с лентой необходимо отключить питание. В этом устройстве для печати наклеек P-touch используются шесть щелочных WWW.Samelectric.rum** P-touch используются шесть ще **заряженных никель-металлогидридных аккумуляторов (тип AAA, не входят в комплект поставки).** 

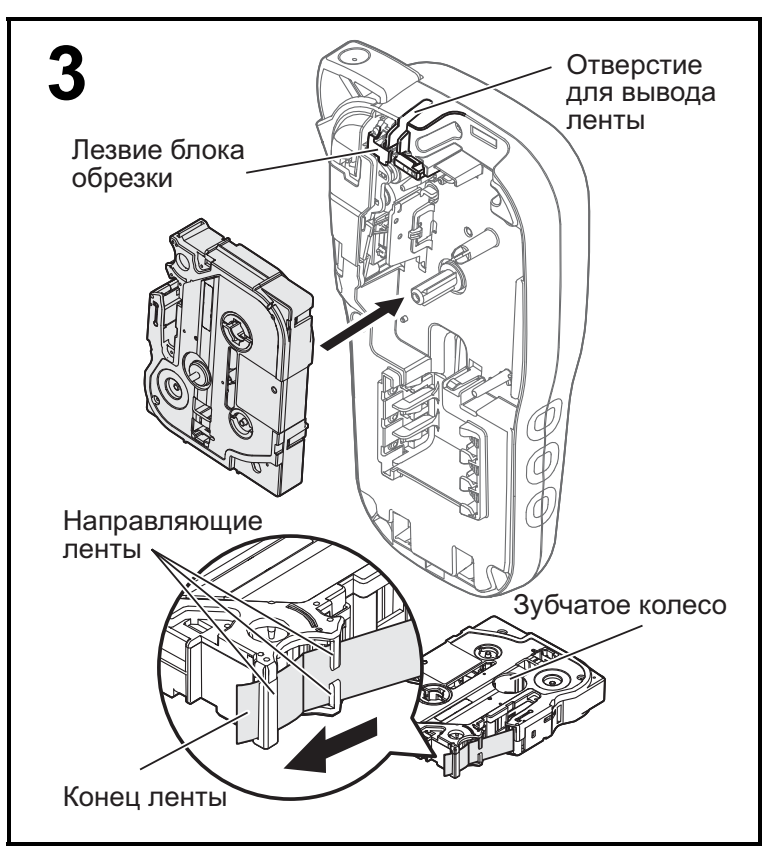

#### **Вставьте кассету с лентой в соответствии с рисунком внутри корпуса. Аккуратно нажмитенакассету, чтобыонавсталанаместо в устройстве для печати наклеек P-touch.**

- Убедитесь, что на кассете с лентой есть маркировка <u>та</u> или но и и и и и и
- Используйте с данным устройством только ленты TZe или HGe от компании Brother.

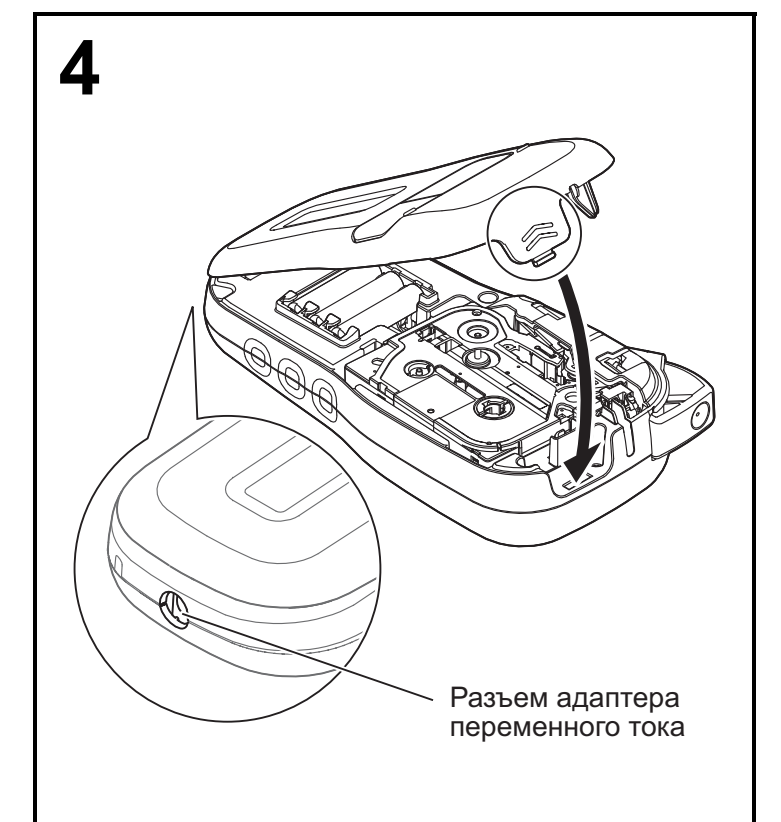

#### **Закройте крышку отсека для кассеты и аккуратно нажмите на нее, чтобы она встала на место.**

ПРИМЕЧАНИЕ

#### Если вместо батарей используется дополнительный адаптер переменного тока (AD-24ES), выполните указанные ниже действия.

- **1.** Вставьте штекер шнура адаптера питания в разъем адаптера переменного тока на боковой стороне устройства для печати наклеек P-touch.
- **2.** Подключите адаптер питания к заземленной электрической розетке переменного тока.

## **ЖК-дисплей**

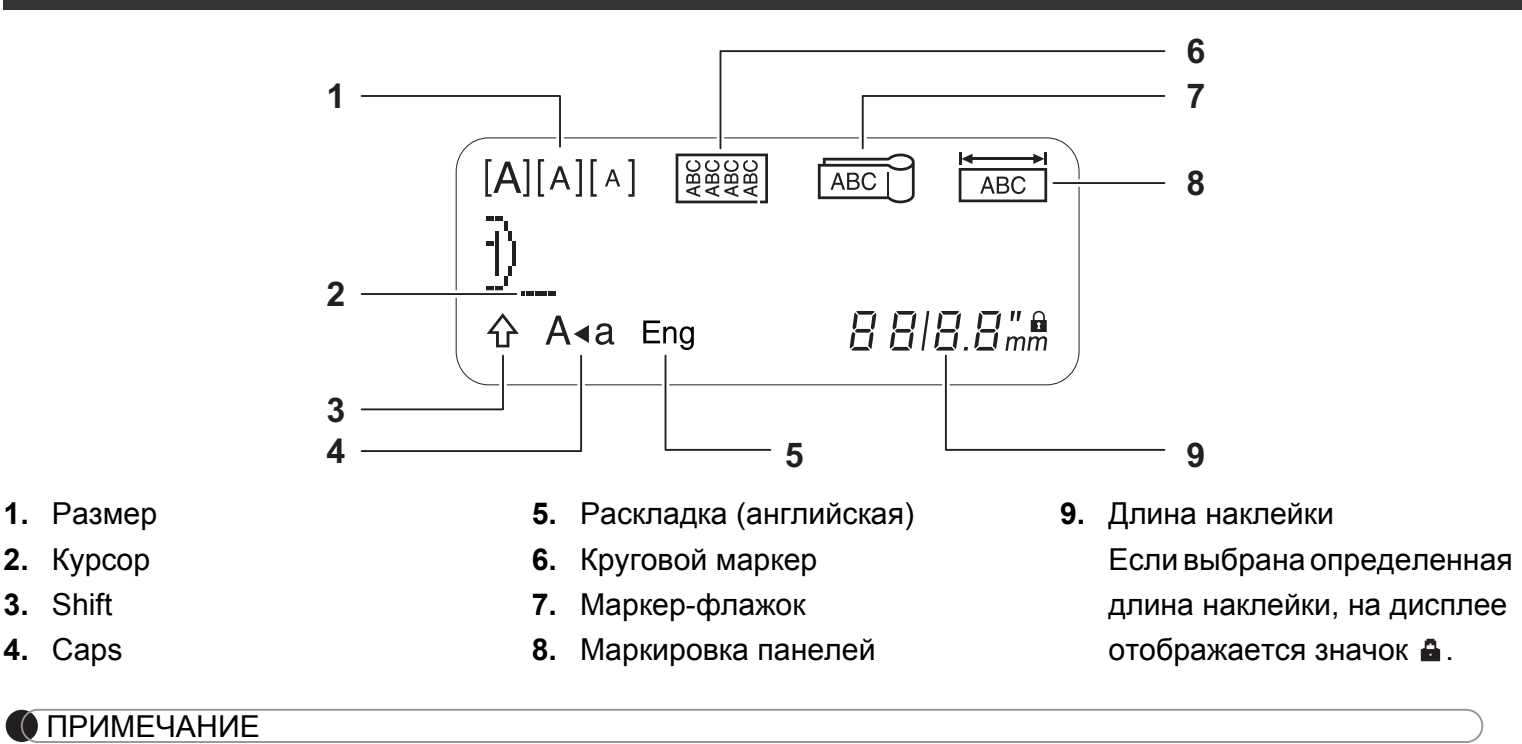

• На ЖК-дисплее отображается одна строка из 15 символов, хотя можно ввести текст длиной до 80 символов.

• Длина наклейки, отображаемая на ЖК-дисплее, может немного отличаться от реальной длины напечатанной наклейки.

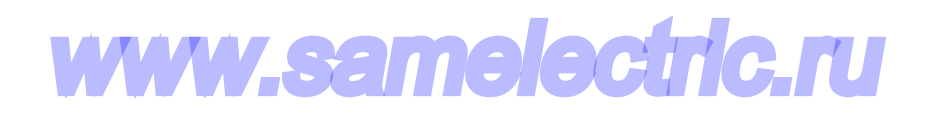

## **Клавиатура**

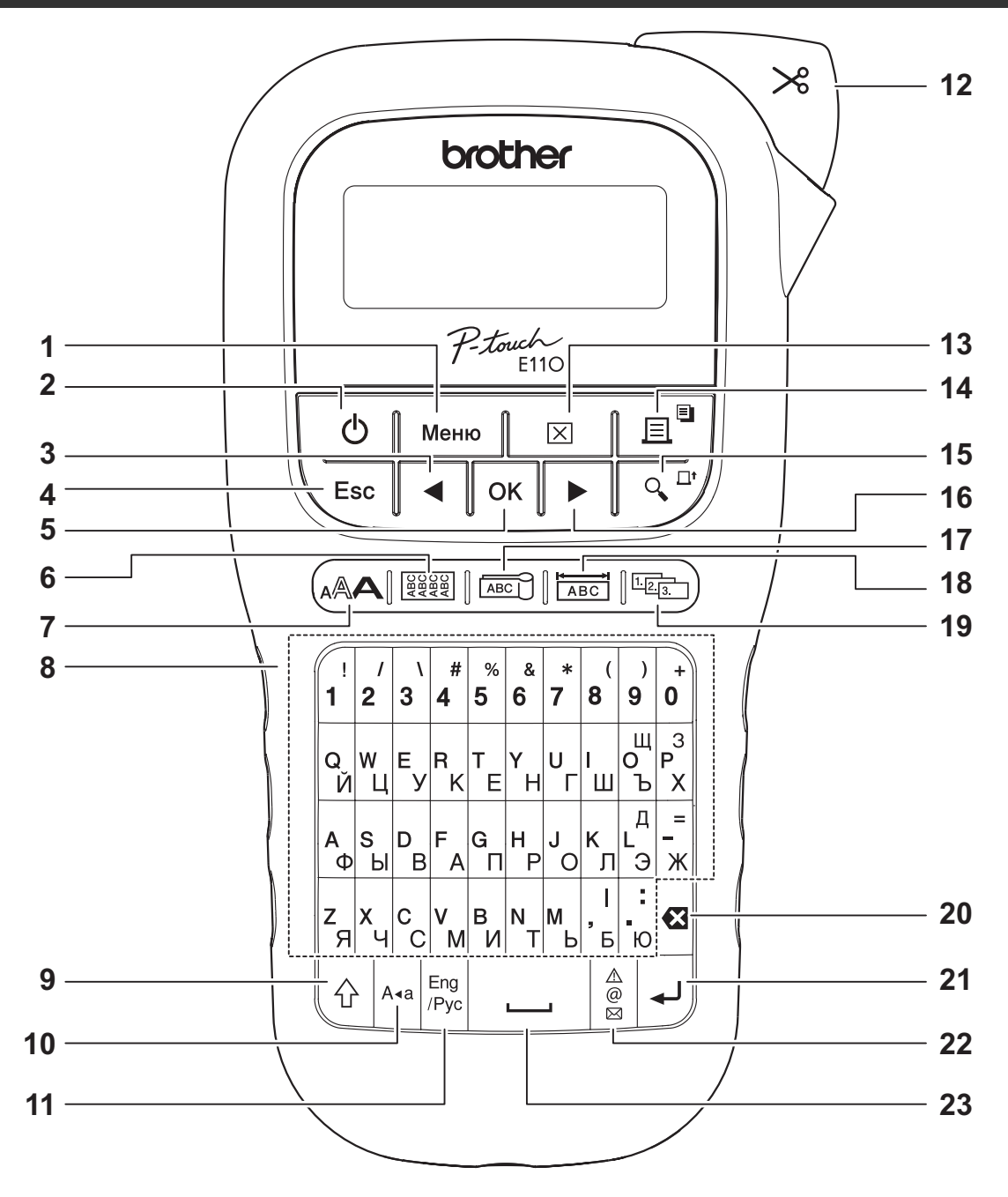

- **1.** Клавиша «Меню»
- **2.** Клавиша питания
- **3.** Клавиша перемещения курсора влево (в сочетании с клавишей Shift перемещает курсор в начало текста)
- **4.** Клавиша Esc (Выход)
- **5.** Клавиша ОК
- **6.** Клавиша кругового маркера
- **7.** Клавиша начертания текста
- **8.** Клавиши набора
- **9.** Клавиша Shift
- **10.** Клавиша Caps
- **11.** Клавиша «Eng/Pyc» (английская или русская раскладка)
- **12.** Рычаг блока обрезки ленты
- **13.** Клавиша удаления
- **14.** Клавиша печати
- **15.** Клавиша предварительного просмотра
- **16.** Клавиша перемещения курсора вправо (в сочетании с клавишей Shift перемещает **WWW. express B kohey Tekcta)**
- **17.** Клавиша маркера-флажка
- **18.** Клавиша маркировки панелей
- **19.** Клавиша серии
- **20.** Клавиша Backspace
- **21.** Клавиша ввода
- **22.** Клавиша символов
- **23.** Клавиша пробела

ПРИМЕЧАНИЕ

• При выборе настроек или длины нажмите клавишу пробела, чтобы вернуть значение по умолчанию.

При нажатии клавиши предварительного просмотра отображается предварительный виднаклейки, который может отличаться от ее вида при печати.

## <span id="page-5-0"></span>**Начальные настройки**

#### **1 Включите устройство для печати наклеек P-touch.**

Установите шесть батарей типа AAA или подключите устройство к электросети с помощью дополнительного адаптера переменного тока (AD-24ES). Затем включите устройство, нажав клавишу  $\vert \psi \rangle$ 

### **2 Выберите язык.**

Язык по умолчанию: [Русский].

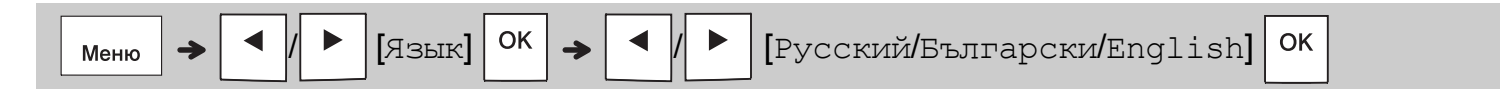

#### **3 Выберите единицу измерения.**

Единица измерения по умолчанию: [MM].

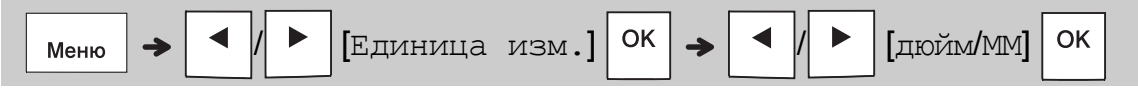

#### ПРИМЕЧАНИЕ

- При бездействии в течение пяти минут устройство для печати наклеек P-touch автоматически выключается.
- Для отмены любой операции нажмите клавишу  $\setminus$  Esc.
- Для возврата параметра по умолчанию нажмите клавишу пробела.

## **Контраст**

Эта функция позволяет задать яркость ЖК-дисплея. Предусмотрены пять уровней: от [-2] (самый темный) до [+2] (самый светлый). Параметр по умолчанию: [0].

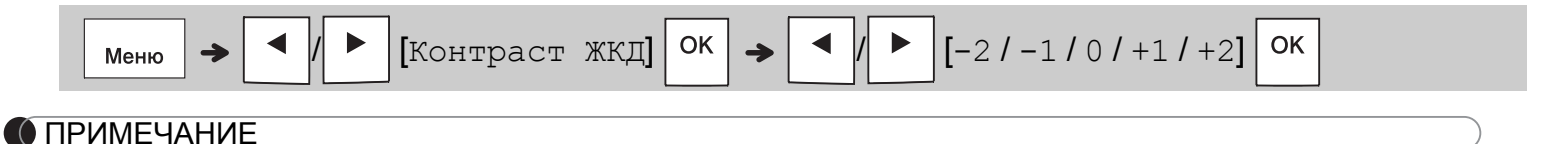

• Для возврата параметра по умолчанию нажмите клавишу пробела.

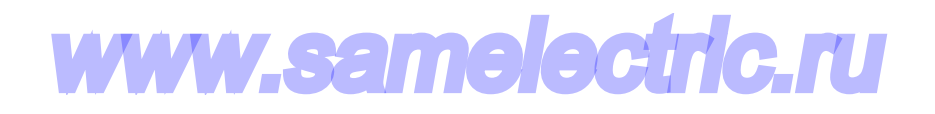

## **Принадлежности и расходные материалы**

**Кассеты:** актуальные сведения о расходных материалах см. на веб-сайте Brother Solutions Center: **[support.brother.com](http://support.brother.com)**

#### **Адаптер**

**переменного**

**тока:** AD-24ES

**Блок**

**обрезки:** TC-4 (сменный)

Если лезвие блока обрезки затупилось после длительного использования и плохо отрезает ленту, поверните планку блока обрезки, как показано на иллюстрации  $(1)$ . Если после этого проблема не исчезнет, замените блок обрезки (артикул TC-4), получив его у официального торгового представителя Brother.

#### **Замена блока обрезки**

- **1.** Выньте две планки блока обрезки (зеленые), как показано стрелками на рисунке  $(2)$  ниже.
- **2.** Установите новый блок обрезки. Осторожно надавите на него, чтобы он встал на место.

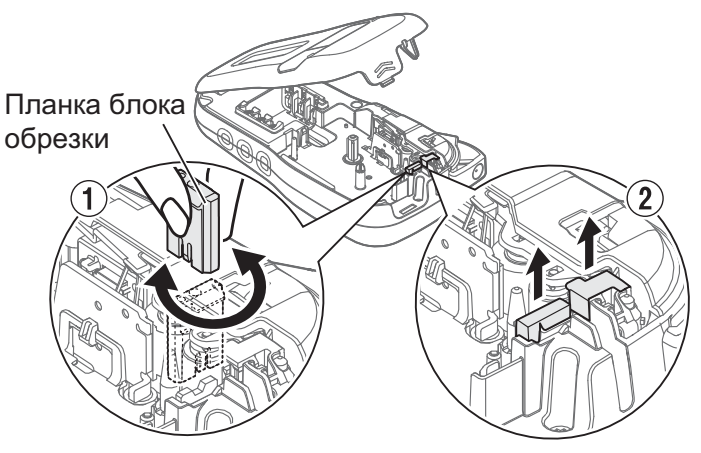

## **ДА ПРЕДУПРЕЖДЕНИЕ**

Не прикасайтесь к лезвию блока обрезки.

## **Технические характеристики**

**Размеры: (Ш x Г x В)** около 109 x 202 x 55 мм

**Вес:** около 400 г

(без батарей и кассеты с лентой)

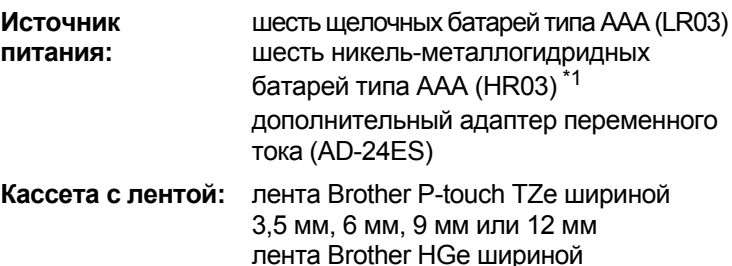

6 мм, 9 мм или 12 мм

<span id="page-6-0"></span>\*1 Актуальные сведения о рекомендуемых батареях см. на веб-сайте по адресу **[support.brother.com](http://support.brother.com)**

#### **ОСНОВНЫЕ ФУНКЦИИ 2**

## **Ввод текста**

Для каждой текстовой наклейки можно ввести не более 80 символов с учетом пробелов. Для отмены любой операции нажмите

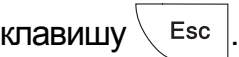

#### **Переключение раскладки**

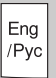

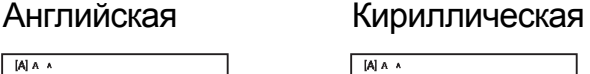

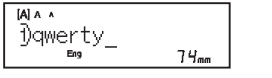

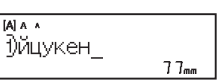

64.

ABC<br>DEF

### **Переключение регистра**

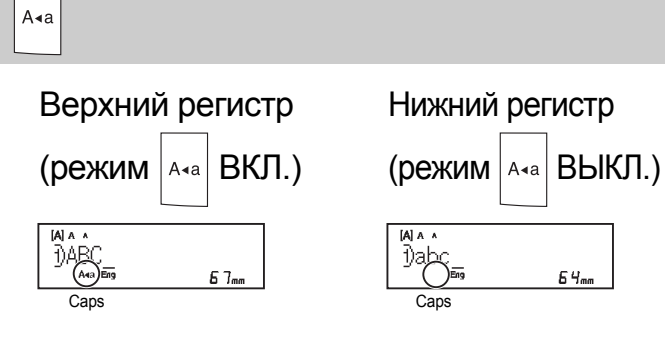

#### **Создание двухстрочных наклеек**

Переместите курсор в то место, где хотите

начать новую строку, и нажмите клавишу .

Для печати текста в две строки используйте ленту шириной 9 или 12 мм.

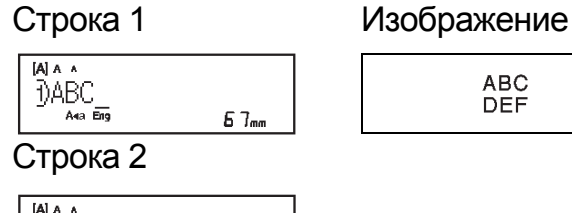

∢∂DEF  $5B_m$ 

#### ПРИМЕЧАНИЕ

• При нажатии клавиши ввода  $|$   $\downarrow$  на дисплее

появляется символ возврата каретки  $($ 

## **Ввод табуляции**

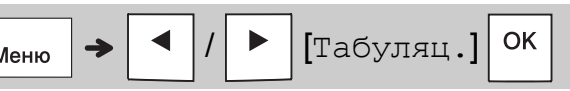

При вставке табуляции в текст на дисплее появляется символ .

### **Изменение размера табуляции**

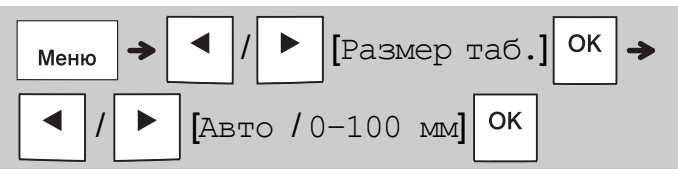

- Для возврата размера табуляции по умолчанию нажмите клавишу пробела.
- Обратите внимание: размер по умолчанию зависит от размера ленты.
- **Клавиши перемещения курсора** Для перехода в конец текста:

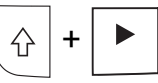

Для перехода в начало текста:

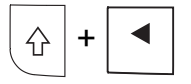

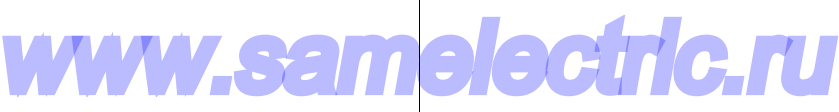

#### **Изменение длины наклейки**

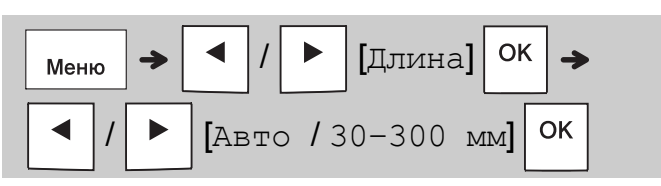

#### ПРИМЕЧАНИЕ

- Если задана определенная длина ленты, на дисплее появляется значок  $\blacksquare$ .
- Для возврата параметра по умолчанию (длина задается автоматически в зависимости от длины текста) нажмите клавишу пробела.

#### **Удаление текста и настроек**

Чтобы удалить одну букву или пробел,

нажмите клавишу  $\sqrt{3}$ 

Чтобы удалить весь текст:

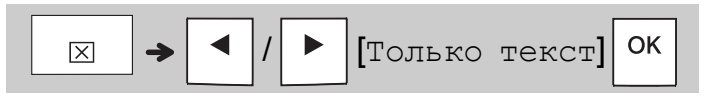

#### Чтобы удалить весь текст и настройки:

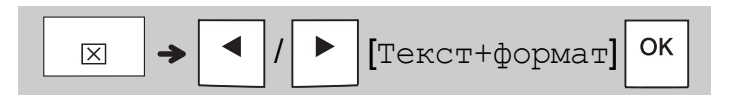

## **Сохранение файлов наклеек**

Текст и настройки наклеек можно сохранить для повторного использования (до девяти наклеек). Каждая наклейка вмещает не более 80 символов (включая пробелы). Каждому сохраняемому файлу присвойте номер от 1 до 9. Сохраненные файлы можно редактировать и перезаписывать.

#### **Сохранение нового файла**

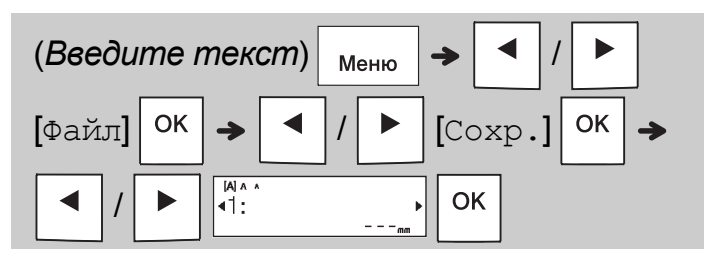

#### ПРИМЕЧАНИЕ

• Если при сохранении файла используется номер, уже присвоенный другому файлу, на ЖК-дисплее появляется сообщение [Перезаписать?]. Чтобы перезаписать ранее сохраненный файл, нажмите

клавишу  $\vert$  ОК  $\vert$ . Чтобы отменить операцию,

не сохраняя файл, нажмите клавишу  $\setminus$  Esc

#### **Печать сохраненного файла**

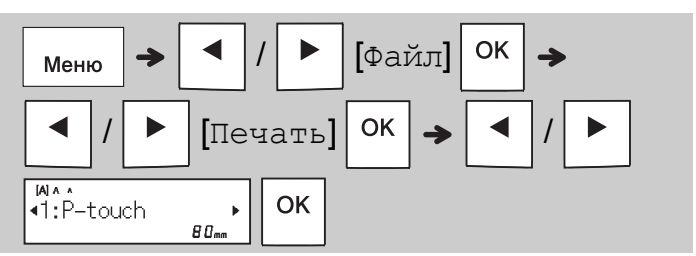

#### **Открытие сохраненного файла**

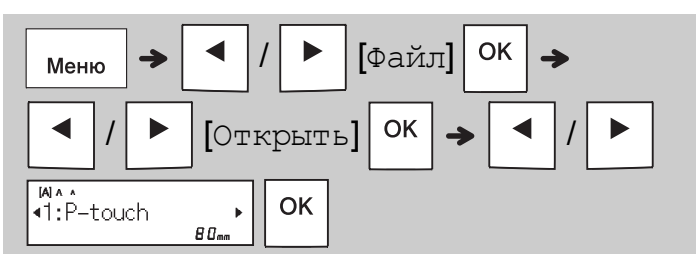

## **Клавиша начертания текста**

**1 Нажмите клавишу , чтобы выбрать настройки для ввода текста.**

$$
\boxed{\text{A}\text{A}\text{A}} \Rightarrow \boxed{\text{A}}
$$

/ (*выберите элемент*)

OK

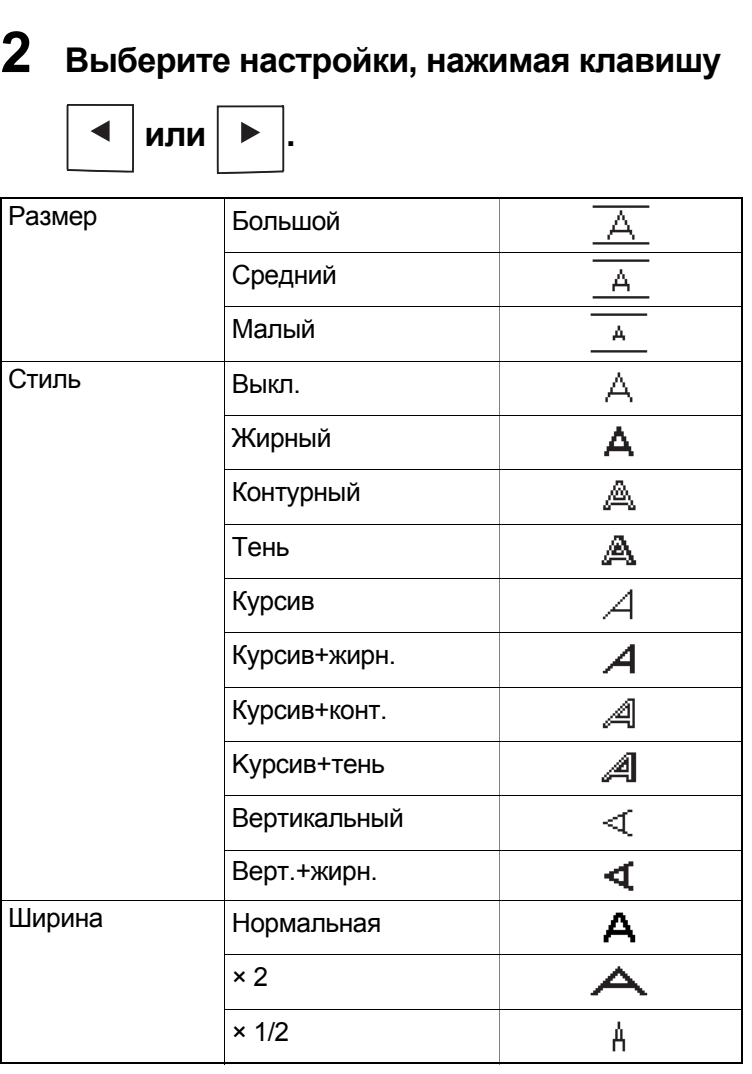

## **Клавиша символов**

#### **Ввод символов**

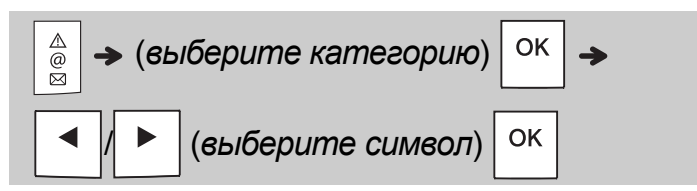

- См. таблицу *[Символы](#page-14-0)* в этом руководстве.
- Для отмены операции нажмите  $\setminus$  Esc
- Выберите «Журнал» для просмотра семи последних выбранных символов.
- Для вставки символов также можно использовать сочетания клавиш (см. ниже).

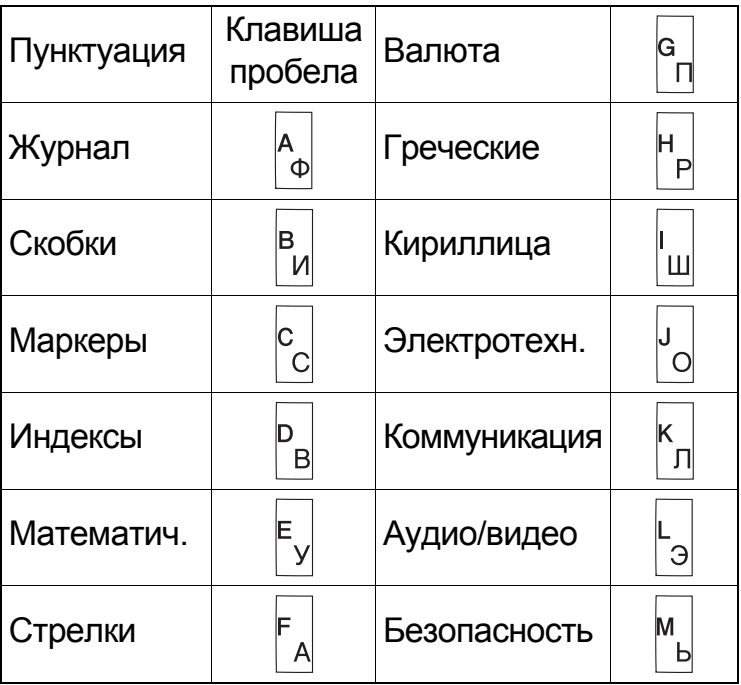

## **Подчеркивание и рамка**

Выделите текст с помощью подчеркивания или рамки.

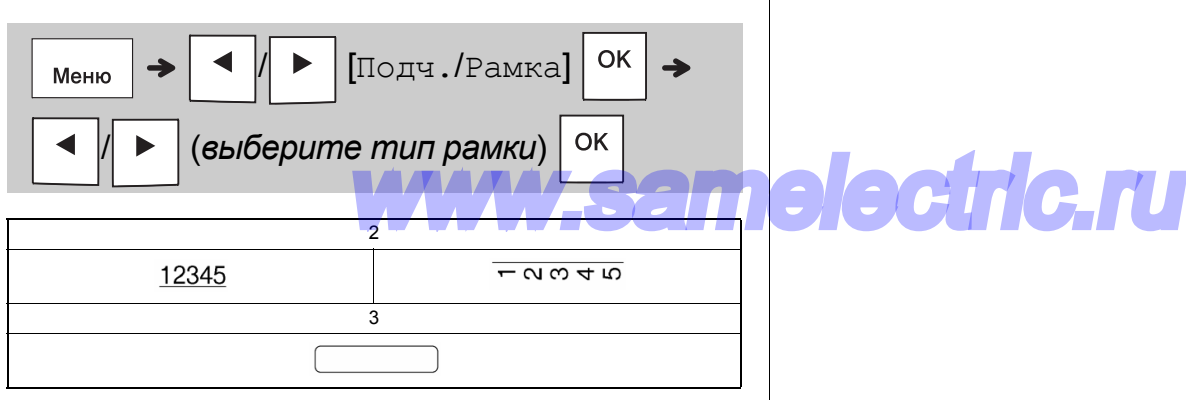

## **Печать наклеек**

#### **Предварительный просмотр**

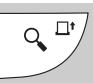

- При нажатии клавиши предварительного просмотра отображается предварительный вид наклейки, который может отличаться от ее вида при печати.
- Если весь текст не умещается на ЖК-дисплее,

нажмите клавишу  $\mid \blacktriangleleft \mid$ или  $\mid \blacktriangleright \mid$ , чтобы

увидеть скрытый текст.

• Для выхода из режима предварительного просмотра нажмите клавишу  $\vert$  ок

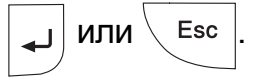

#### **Протяжка ленты**

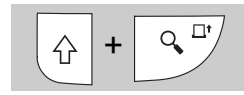

- С помощью этой функции протягивается примерно 25 мм чистой ленты.
- Не вытягивайте неотрезанную ленту из кассеты. Это может повредить кассету с лентой.

#### **Печать**

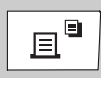

Для печати текста, показанного на ЖК-дисплее, нажмите клавишу печати.

#### **Печать нескольких копий**

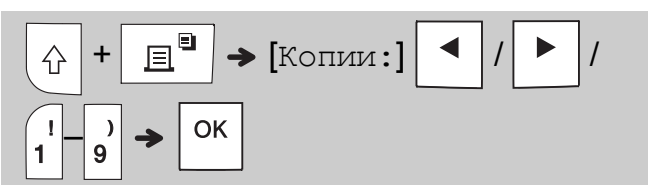

- Можно напечатать до девяти копий каждой наклейки.
- НЕ касайтесь рычага блока обрезки ленты, пока на ЖК-дисплее отображается сообщение [Подождите].
- **Чтобы отрезать ленту,** после окончания печати нажмите на рычаг блока обрезки ленты, когда на дисплее появится ленты, когда на дисплее появится<br>сообщение [Нужна обрезка]. Weblater (Martin A<sup>PT</sup>), иначе
- Чтобы удалить подложку ленты, сложите ленту продольно текстом внутрь, чтобы раскрылись надрезанные края по центру подложки. Снимите подложку и прикрепите наклейку.

#### <span id="page-10-0"></span>**Настройка полей**

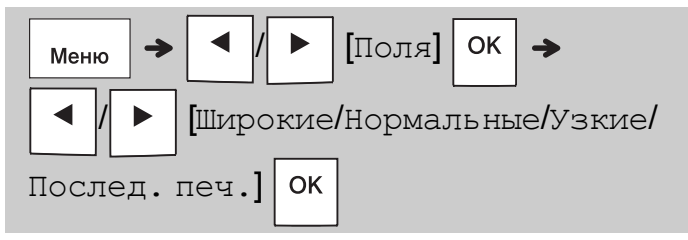

#### **[Широкие]/[Нормальные]/[Узкие]**

Используйте один из этих параметров для настройки размера полей перед текстом и после него.

В конце наклейки печатаются точки (:). Отрежьте ножницами по этим точкам (:).

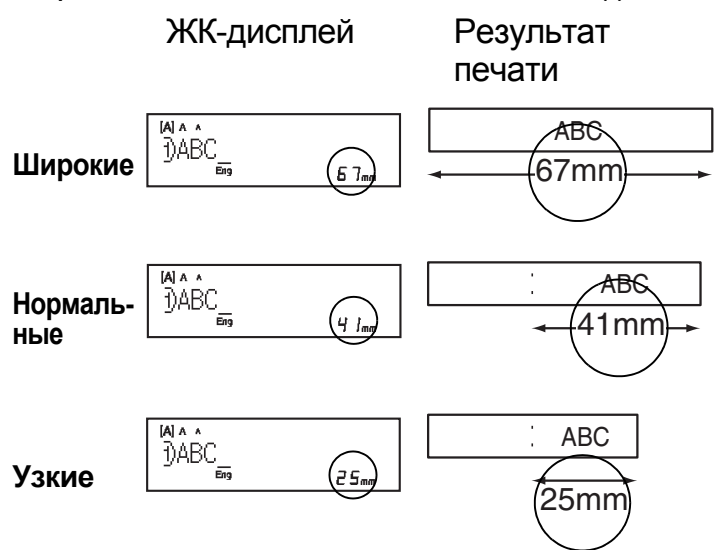

**[Послед.печ.]** (параметр для экономии ленты) Используйте этот параметр для печати нескольких разных наклеек с узкими полями. Это позволит сэкономить ленту.

**1.** Введите текст.

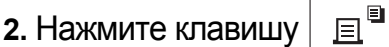

**3.** Когда наЖК-дисплее появится сообщение

 $[$ Протянуть?], нажмите клавишу  $\setminus$  Esc

чтобы изменить текст.

**4.** Удалите текст и введите новый. Затем

 $H$ ажмите клавишу  $\parallel$   $\equiv$ 

**5.** Позавершениипечатипоследнейнаклейки, когда на ЖК-дисплее появится сообщение

 $\lceil \text{Topor} \text{shyts} \rceil$ , нажмите клавишу  $\mid$  ок

- ПРИМЕЧАНИЕ
	- В режиме [Послед.печ.] протягивайте ленту до использования блока обрезки

 $(\alpha + 1)$ ,  $(\alpha + 1)$ , иначе можно срезать часть текста.

- Чтобы не повредить кассету, не тяните за ленту.
- В конце наклейки печатаются точки (:). Отрежьте наклейку ножницами по этим точкам (:).

#### **КЛАВИШИ ДЛЯ ВИДОВ НАКЛЕЕК 3**

## **Круговой маркер**

Эта функция позволяет создавать наклейки, которые можно обернуть вокруг кабеля или провода.

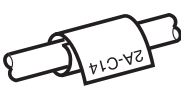

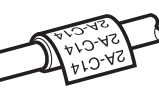

Включите функцию поворота и повтора для многократной печати текста по всей длине наклейки, чтобы его можно было без труда прочитать под любым углом.

Чтобы активировать функцию повтора текста, нажмите клавишу  $\vert_{\text{Mento}}$  и выберите пункт [Кабель/повт.].

2A-C14

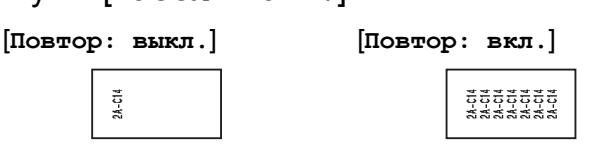

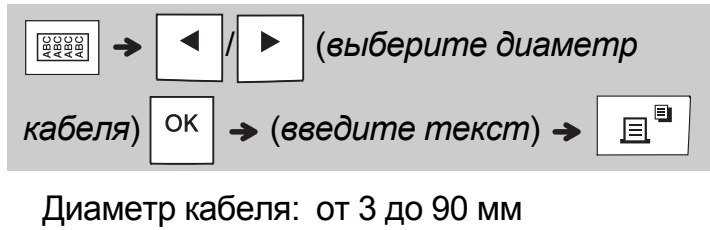

(по умолчанию: 6 мм)

## **Маркер-флажок**

Эта функция позволяет создавать наклейки, которые можно обернуть вокруг кабеля или провода,

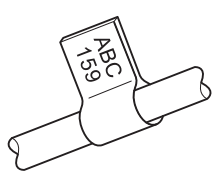

соединив края так, чтобы получился флажок. Длину флажка можно выбрать. При выборе параметра [Авто] длина флажка

настраивается автоматически с учетомдлины текста.

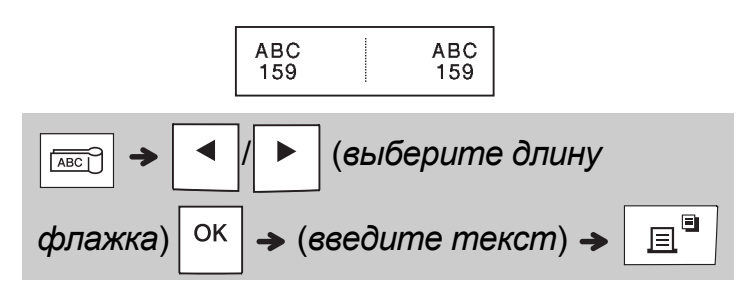

- Длина флажка: от 10 до 200 мм, Авто (по умолчанию: Авто)
- Используйте функцию «Маркер-флажок», если диаметр маркируемого объекта больше 3 мм.
- При использовании функции «Маркерфлажок» текст повернуть нельзя.

#### ПРИМЕЧАНИЕ

- Для наклеек, которые крепятся к кабелям и проводам, рекомендуется использовать гибкую идентификационную ленту.
- Чтобы отменить печать кругового маркера, маркера-флажка или наклейки для маркировки панелей, нажмите, соответственно, клавишу  $\frac{1}{2}$   $\frac{1}{2}$   $\frac{1}{2}$   $\frac{1}{2}$  или  $\frac{1}{2}$   $\frac{1}{2}$   $\frac{1}{2}$
- В зависимости от выбранного формата текст может распечатываться не полностью. Например, если текст слишком длинный, появляется сообщение об ошибке [Огран.текста!].

## **Маркировка панелей**

Эта функция позволяет создавать наклейки, которые можно использовать для маркировки различных компонентов и панелей.

При использовании функции маркировки панелей каждый блок текста равномерно распределяется по площади одной наклейки.

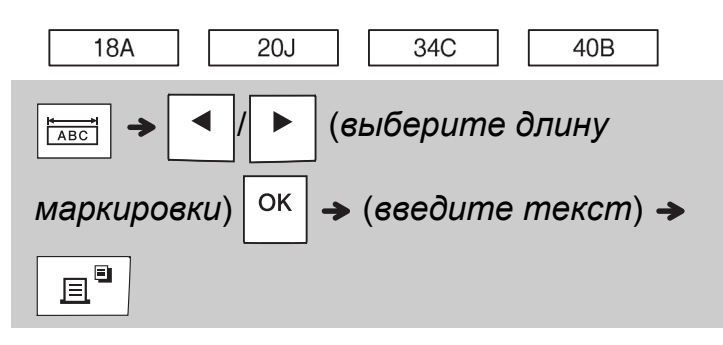

Длина маркировки: от 30 до 300 мм (по умолчанию: 50 мм)

## **Серия**

Эта функция позволяет создавать несколько наклеек с автоматически увеличивающимися номерами или буквенными кодами.

Чтобы сэкономить время при вводе текста и печати большого количества наклеек, можно использовать эту функцию

с шаблонами круговых маркеров,

маркеров-флажков или маркировки панелей.

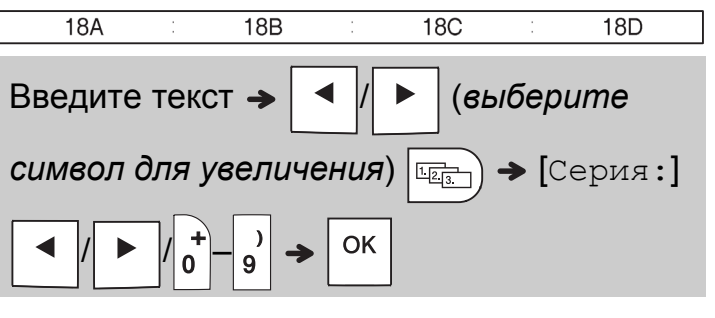

В серии можно использовать числа от 01 до 50.

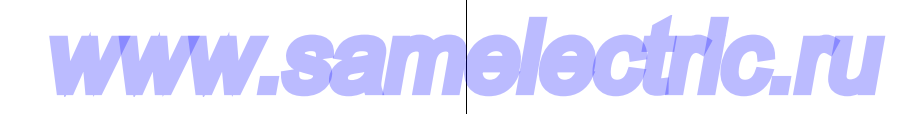

#### **ПОЛЕЗНЫЕ СОВЕТЫ 4**

## **Сочетания клавиш**

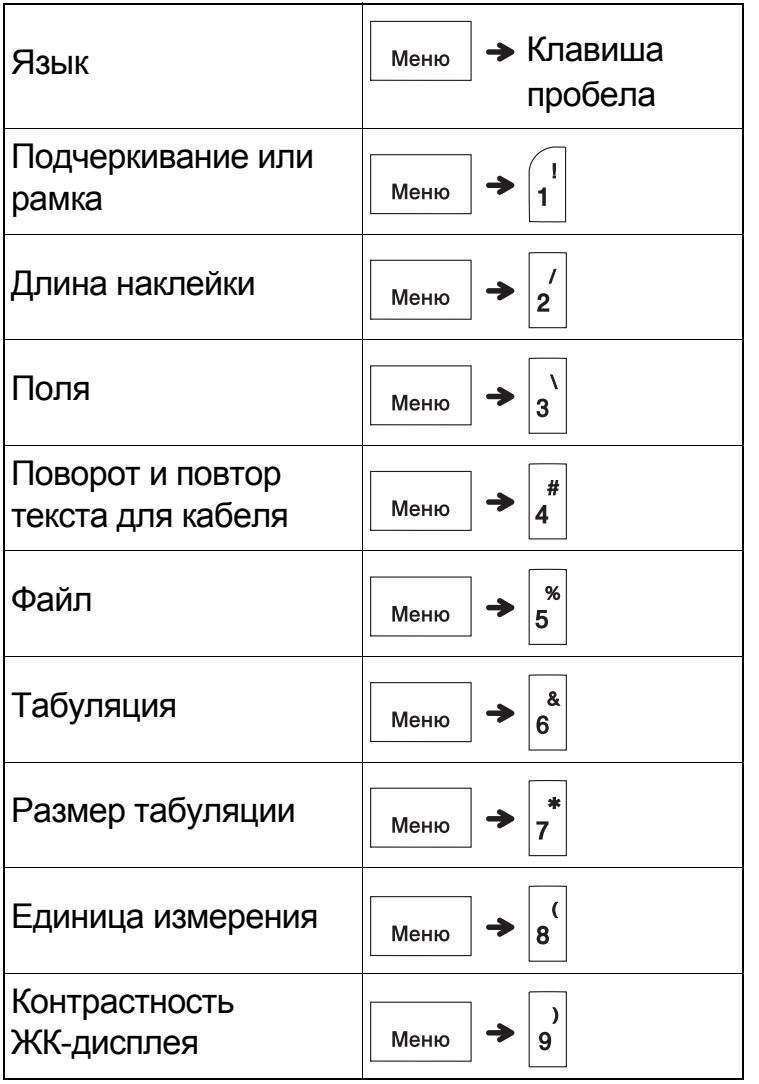

## <span id="page-13-0"></span>**Сброс настроек устройства для печати наклеек P-touch**

Если нужно вернуть начальные настройки или устройство работает неправильно, сбросьте настройки устройства для печати наклеек P-touch. При этом удаляются текст, настройки и сохраненные файлы.

**1 Выключите устройство для печати**

## **наклеек P-touch. Нажав и удерживая**

**клавиши** $\left| \left. \left\{ \right\} \right|$  **и**  $\left| \left. \right|$ , **нажмите**  $\left| \right|$ ,  $\left| \right|$ , чтобы

**снова включить устройство.**

## **2 Отпустите сначала клавишу питания,**

**а затем клавиши и .**

Устройство для печати наклеек P-touch включится с перезагруженной внутренней памятью.

## **ОСТОРОЖНО**

ОДНОВРЕМЕННОЕ ИСПОЛЬЗОВАНИЕ БАТАРЕЙ РАЗЛИЧНЫХ ТИПОВ (НАПРИМЕР, ЩЕЛОЧНЫХ И НИКЕЛЬ-МЕТАЛЛОГИДРИДНЫХ) МОЖЕТ ПРИВЕСТИ К ВЗРЫВУ. УТИЛИЗИРУЙТЕ ИСПОЛЬЗОВАННЫЕ БАТАРЕИ В СООТВЕТСТВИИ С ИНСТРУКЦИЯМИ.

#### ПРИМЕЧАНИЕ

- Если вы не планируете использовать устройство для печати наклеек P-touch длительное время, извлеките батареи.
- Не выбрасывайте батареи вместе с бытовым мусором, а сдавайте их в специализированные пункты приема. Обязательно соблюдайте требования всех соответствующих федеральных, региональных и местных нормативных актов.
- Для хранения или утилизации оберните батарею клейкой лентой, чтобы не допустить замыкания контактов (см. иллюстрацию).
	- 1. Клейкая лента
	- 2. Щелочная или никельметаллогидридная батарея

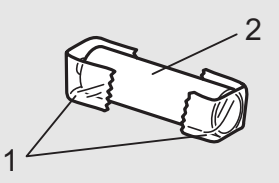

Не используйте одновременно новые и старые батареи. Заменяйте сразу все шесть батарей.

# lectric.ru

<span id="page-14-0"></span>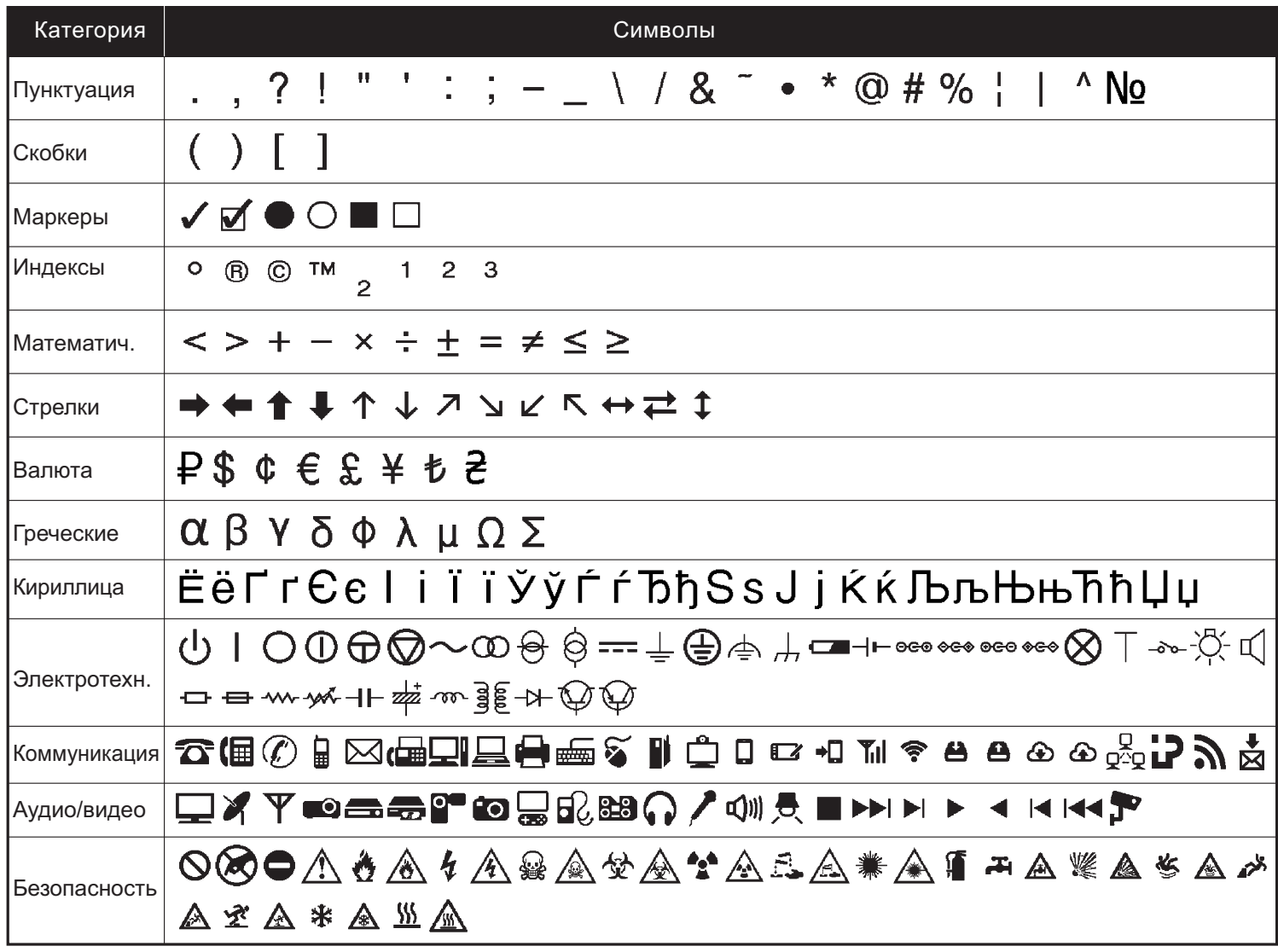

## **Устранение неполадок**

#### **Сообщения об ошибках**

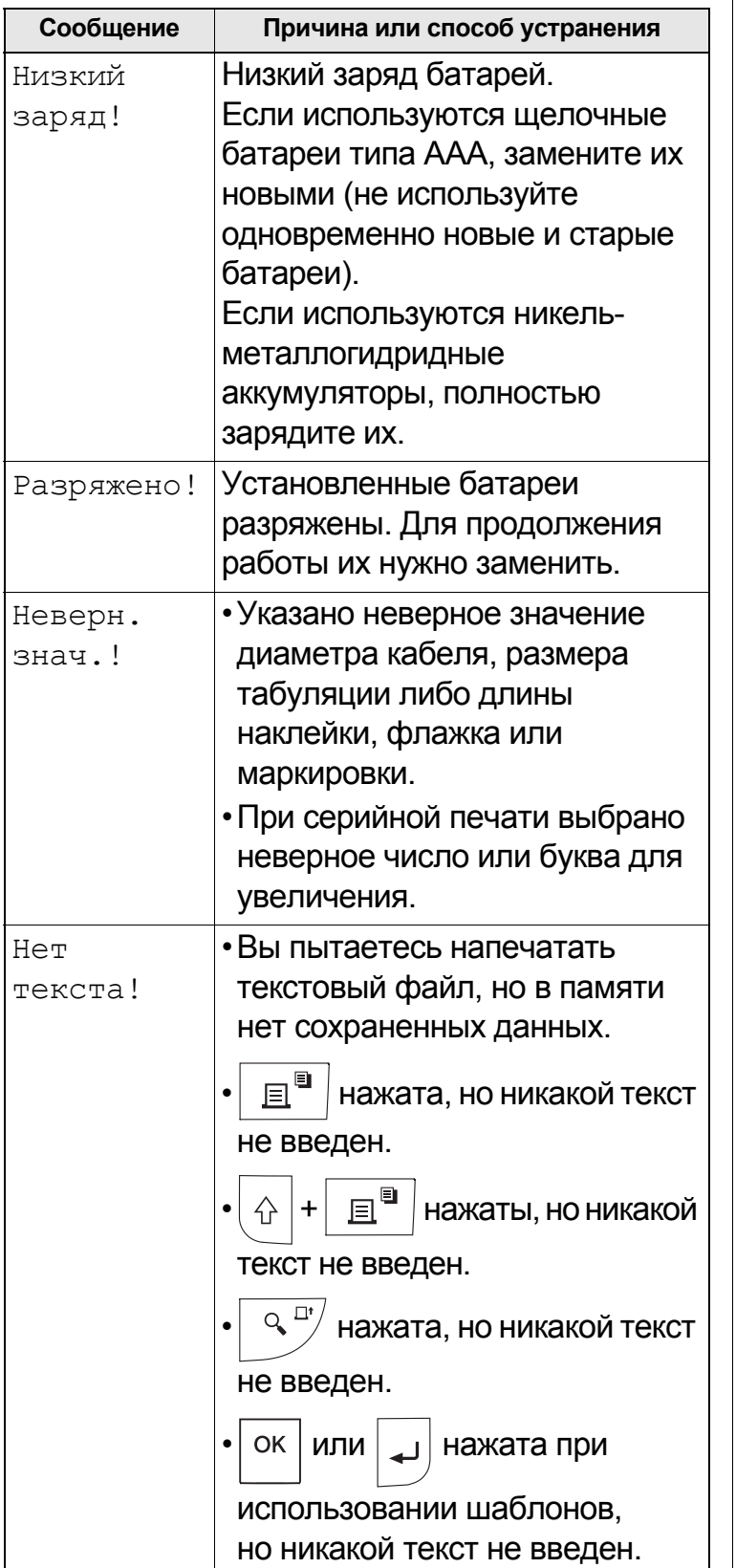

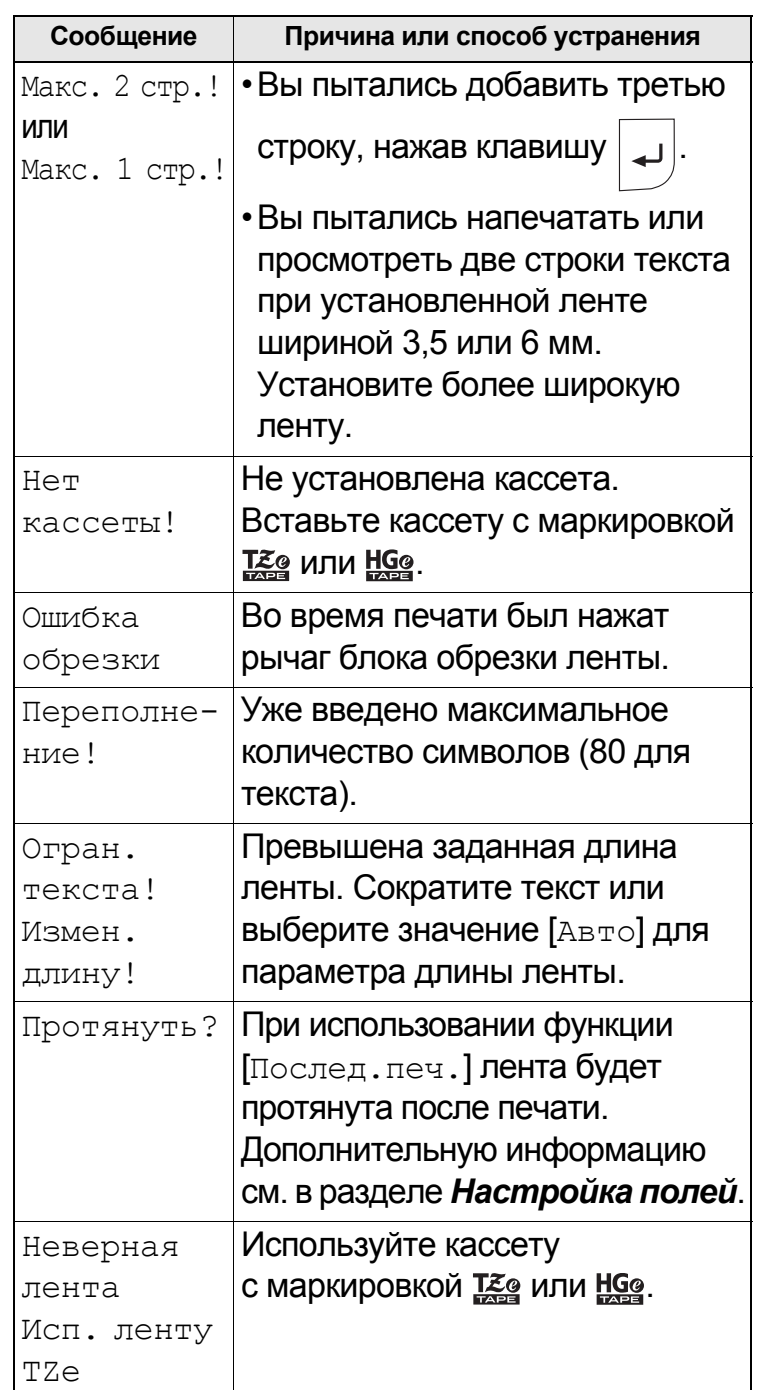

www.samelectric.ru

 $\overline{\phantom{a}}$ 

## **Действия в определенных ситуациях**

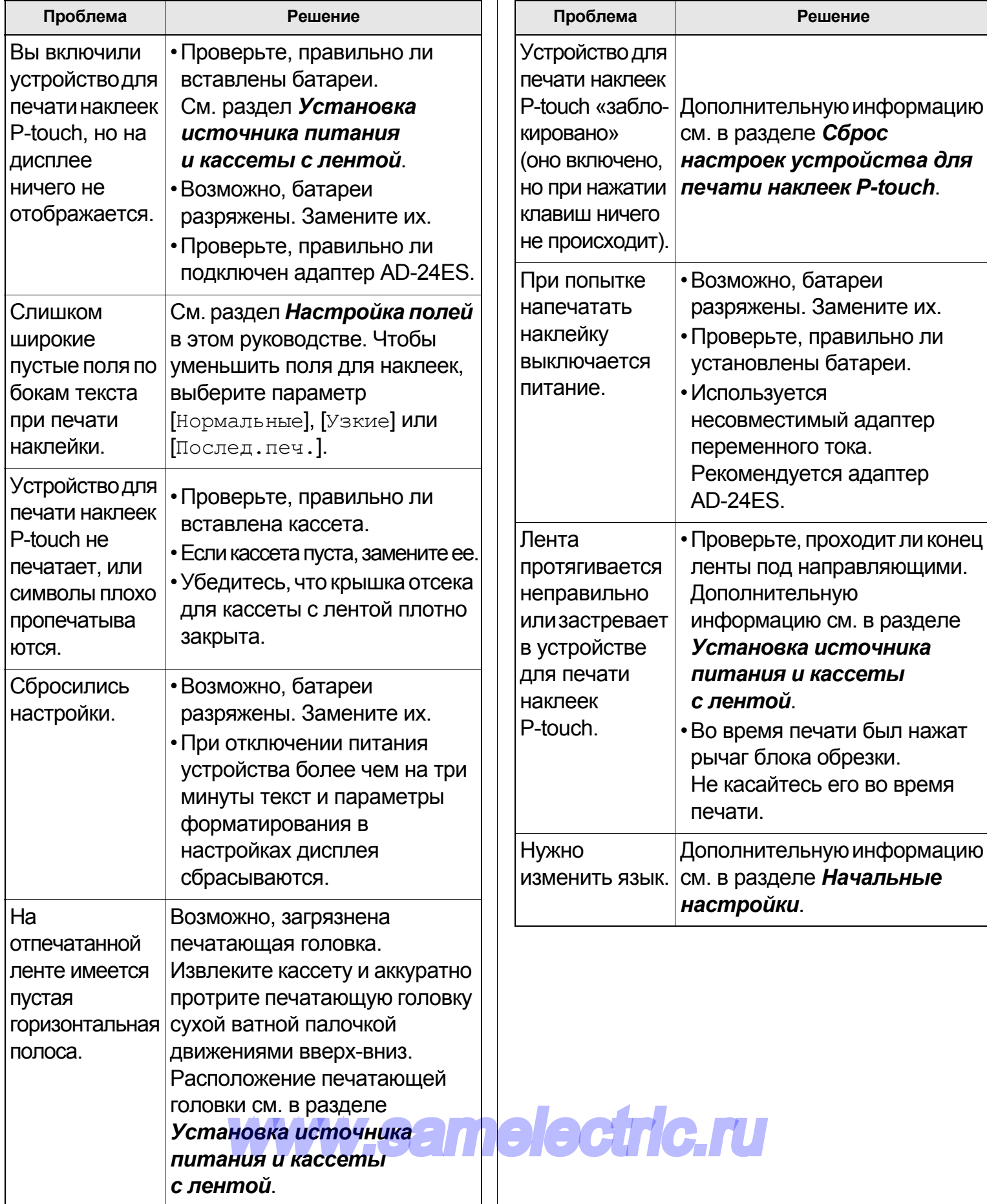

 $\overline{\phantom{a}}$